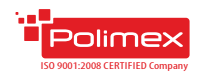

## **Кратко ръководство за потребителя**

Контролер за контрол на достъп

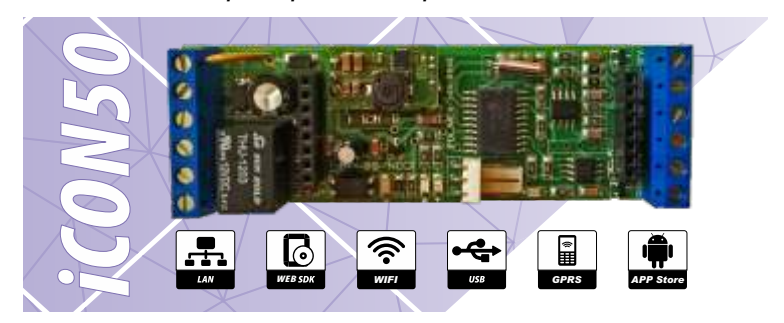

- џ Отговаря на стандарт **EN50133-2-1/ БДС50133**;
- џ Възможност за **самостоятелна работа с Мастер карт**а;
- џ Възможност за комуникация **USB / LAN / WiFi / GPRS** чрез допълнителен модул;
- Управление на една врата едностранно;
- џ Възможност за управление на **платени услуги** с помощта на **Adromeda Tool**, **Andromeda Pro** или **Polimex Cloud** – паркинг, фитнес, спа център и др.;
- џ **Енергонезависима**памет за карти и събития;
- џ Отворен **WEB SDK протокол** за интегриране и разработка;
- џ **Автоматичен режим на работа**: автономен или мрежов ( връзка със софтуер);
- џ Вградена функция **Duress Mode** ( принудително отваряне на врата с тиха аларма);
- џ Възможност за свързване на **четец с интерфейс 1-W** (iButton), както и на такъв с 26 bit или 34 bit WIEGAND**;**
- џ Поддържа настройки на **състоянията на входовете и изходите**по желание на потребителя;
- џ **Компактен** възможност за вграждане в различни детайли;
- Изключително подходящ за обекти с единични врати, където не е необходимо отчитане на работно време;
- џ Подходящ за управление на **асансьори и бариери.**

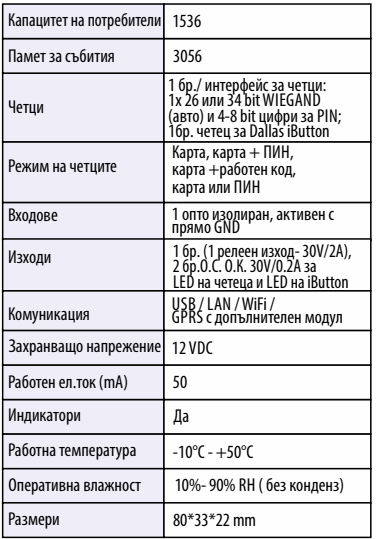

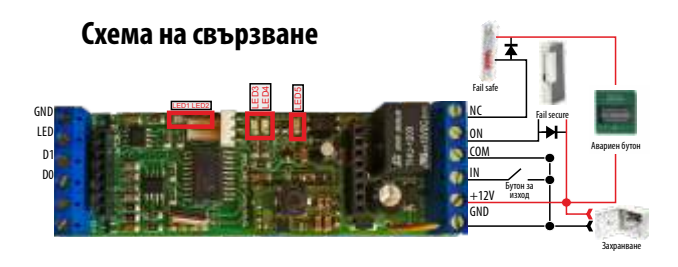

## Светодиоди за индикация на работата

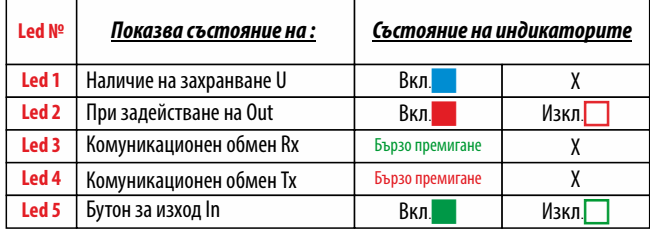

## **Препоръчитлни типове кабели и допустими дължини**

Препоръчителен кабел за връзка между контролера и периферните устройства на системата е многожилен **2x0.5+8x0.22**.

(**2x0.5** се използват за управление на заключващия механизъм, а останалите **8х0,22** за захранване на четците, данни от четците, управление на зумера и светодиодната индикация на четците, бутон за изход, мук, звънец и други. Ако не достигнат жилата може да се използва обща маса (например черния 0.5мм).)

Таблица с дължини при захранване 13.7VDC

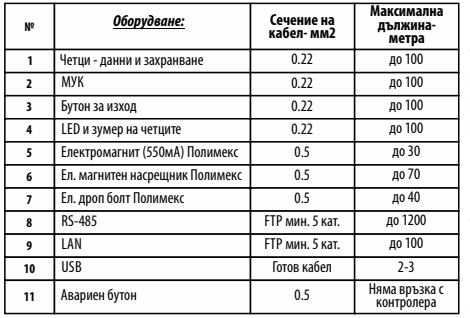

### Архитектура на свързване

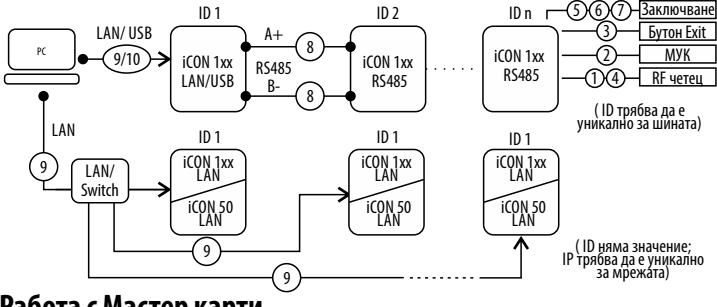

# **Работа с Мастер карти**

#### **Добавяне на карта или карти**

Поднесете един път Мастер картата към четеца. Трябва да присветне в бърз такт индикиращия светодиод. Изчакайте да спре да мига и да започне да свети постоянно- това означава, че контролерът е в режим на добавяне на карти. Поднесете последователно картите, които искате да добавите. След като приключите с добавянето на карти, изчакайте да спре индикиращия светодиод. Картите са добавени.

#### **Изтриване на единична карта или карти**

Поднесете последователно два пъти Мастер картата към четеца. Трябва да присветне в по-бавен такт индикиращия светодиод. Изчакайте да престане да мига и да почне да свети постоянно- това означава, че контролерът е в режим на изтриване на карта или карти. Поднесете последователно картите, които искате да изтриете. След като приключите с изтриването на карти, изчакайте да изгасне индикиращия светодиод. Картите са изтрити.

#### **Изтриване на всички карти**

Поднесете последователно четири пъти Мастер картата към четеца. След изгасването на индикиращията светодиод всички картите са изтрити.

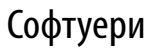

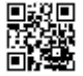

http://goo.gl/r88288 ИНСТРУКЦИЯ ЗА ПОЛЗВАНЕ НА ANDROMEDA TOOL

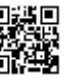

https://goo.gl/cSuFFa ПОЛЗВАНЕ НА

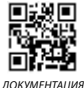

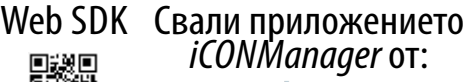

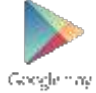

ИНСТРУКЦИЯ ЗА ANDROMEDA PRO

https://goo.gl/hwKr2F

ЛИНКЗА СВАЛЯНЕ НА ANDROMEDA TOOL http://www.securitybulgaria.com/files/Andromeda/NewAndromedaToolLast.zip

http://www.securitybulgaria.com/files/Andromeda/PolimexSupport.exe МОДУЛ ЗА ДИСТАНЦИОННА ПОДДРЪЖКА

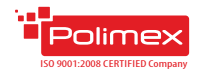

# **FAQ**

#### **Въпрос: Не знам адреса на контролера. Как мога да го открия?**

**Отг:** Адресът на контролера е записан на етикета върху контролера. В случай, че етикета е премахнат или адреса е променен, без това да е отразено на етикета, адреса може да бъде открит, чрез софтуер PolimexAutoDetect или с вградената в безплатния софтуер Andromeda Tool, функция за търсене на контролери. В случай, че използвате LAN комуникация, в WEB интерфейса на LAN модула, отворете раздел SDK Device Manager и натиснете бутон Start. Ще се появи списък на всички контролери в шината.

Въпрос: Какъв потенциал подават изходите на контролера?

**Отг:** При активиране на изходите на контролера се подава сух контакт NO/NC.

Въпрос: Как да възстановя нормалното работно състояние на контролера след като е влязъл в режим Fire?

**Отг:**Уверете, че е преустановено подаването на сигнал от ПИЦ към контролера. Контролерът автоматично ще се върне в режим на нормална работа.

Въпрос: Необходимо ли е външно реле на изхода?

**Отг:** Изходът е предназначен да комутира ток до 0,3А в импулсен режим (до няколко секунди).Ако е необходимо по дълго време да остане включен изпълнителния механизъм е желателно поставянето на допълнително реле. Еднозначен отговор няма. Всичко зависи от конкретния случай.

Въпрос: На кои заключващи механизми се поставя диод?

**Отг:** Защитни диоди се поставят на всички заключващи

механизми, независимо от типа. Важно е до е поставен непосредствено да заключващия механизъм.

#### **Въпрос: Как се поставя LANмодула?**

**Отг:** Поставете LAN модула така, че RJ45 съединителя да е обратно ориентиран към захранващия вход на контролера, насочен към външната част на платката Въпрос: Как се поставя USBмодула?

**О т г :** U S B м о д у л а с е в к л ю ч в а в съединителя,разположен непосредствено до релето, насочен към вътрешната част на платката.

Въпрос: Как се управлява индикацията на четеца?

**Отг:** Индикацията на четеца се управлява чрез подаване на "0"(маса) на съответния проводник - за управление на LEDили зумера.

Въпрос: Допустимо разстояние между контролера и четеца?

**Отг:** Тереотично стандарта определя максимално 100 м. Това зависи от използваните проводници. Проверете таблицата с препоръчителните типове кабели и допустими дължини (стр.3)

#### **Въпрос: Как се включва режим мастер карта?**

**Отг:** През софтуер Andromeda Tool или Andromeda Pro Въпрос: Как разбирам кога е в режим добавяне или изтриване с мастер карта?

**Отг:** По индикацията. - мигане с честота около 50 Hz (бързо мигане) - добавяне, мигане с честота 2.5 Hz (бавно мигане) изтриване, загасване - изтриване на всички карти. Това кореспондира с броя на поднасяне на мастер картата: 1 - добавяне, 2- изтриване, 4 изтрива всичко. След установяване на режима, индикацията светва постоянно за времето, за което чака карта, след което загасва и излиза от режим.

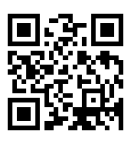